POLYTECHNIC & DESIGN Vol. 10, No. 3, 2022.

Tiskana inačica: ISSN 1849-1995

Mrežna inačica: ISSN 2459-6302 DOI: 10.19279/TVZ.PD.2022-10-3-07

# **DIDAKTIČKO UČILO ZA KALIBRACIJU SENZORA MASE POMOĆU RAČUNALA**

## *DIDACTIC EQUIPMENT FOR MASS SENSOR CALIBRATION WITH COMPUTER*

#### **Goran Benkek<sup>1</sup> , Zoran Vrhovski1 i Krunoslav Husak2**

*1Veleučilište u Bjelovaru/Odjel mehatronika, Trg Eugena Kvaternika 4, Bjelovar, Hrvatska 2Veleučilište u Bjelovaru/Odjel računarstvo, Trg Eugena Kvaternika 4, Bjelovar, Hrvatska*

## **SAŽETAK**

U ovom radu opisan je razvoj, izrada i validacija didaktičkog učila za kalibraciju senzora mase pomoću računala. Didaktičko učilo sastoji se od elektroničkog sklopa za prikupljanje, obradu i slanje podataka zasnovanog na mikroupravljaču ATtiny2313, senzora mase te kućišta. Senzor mase spojen je na pojačalo signala i analogno digitalni pretvornik HX711. Digitalni signal se s pretvornika HX711 šalje na mikroupravljač ATtiny2313 koji obrađuje signal te ga USB komunikacijom šalje na računalo. Za potrebe provedbe postupka kalibracije senzora mase izrađena je aplikacija za računalo u programskom jeziku C# i .Net programskom okviru. S ciljem validacije didaktičkog učila provedena je kalibracija senzora mase pomoću etalona poznatih masa te je prikazano mjerenje proizvoljne mase.

*Ključne riječi: didaktičko učilo, kalibracija senzora, senzor mase*

### *ABSTRACT*

This paper describes the development, production, and validation of the didactic equipment for the calibration of mass sensors using a computer. The didactic equipment consists of an electronic circuit for data acquisition, data processing, and sending data based on the microcontroller ATtiny2313, a mass sensor, and housing. The sensor is connected to an amplifier and an analog-to-digital converter HX711. With the HX711 converter, the digital signal is sent to the ATtiny2313 microcontroller, which processes

the signal and sends it to the computer via USB communication. An application for a computer in the C # and .Net programming framework was created to perform the mass sensor calibration procedure. To validate the didactic equipment, the mass sensor was calibrated using.

*Keywords: didactic equipment, sensor calibration, load cell*

## **1. UVOD** *1. INTRODUCTION*

Stjecanje praktičnih vještina ključno je za inženjerska zanimanja poput inženjera elektrotehnike, inženjera mehatronike, inženjera strojarstva i druga. Praktične vještine studenata najčešće se ostvaruju kroz laboratorijske vježbe, projektnu nastavu te stručnu praksu. U stjecanju praktičnih vještina u laboratorijskim vježbama veliku ulogu imaju didaktička učila. U literaturi [1], autor navodi da mnogi istraživači smatraju kako upotrebom adekvatnih nastavnih metoda, kao što je primjena didaktičkih učila u nastavi, nastavnik može potaknuti učenika da gradivo uči s razumijevanjem. Autor u radu [2], prikazao je didaktičke strategije za stjecanje ključnih kompetencija. Navodi kako je s didaktičkog i andragoškog motrišta uputnije ulagati novac u nabavku opreme (didaktičkih učila) za individualni ili grupni rad polaznika umjesto u učionice opremljene projektorima i pametnim pločama. Razlog tome je taj što je učenje kvalitetnije uz konkretne aktivnosti polaznika od slušanja i gledanja predavanja.

U inženjerskoj se praksi često koristi mjerenje mase pri čemu je važno provesti postupak kalibracije senzora mase. Autori u radu [3], senzore mase koriste za određivanje centra mase ljudskog tijela s ciljem određivanja razlike u duljini nogu. U radu [4], opisana je važnost točnosti mjerenja masa pomoću vaga u prehrambenoj industriji. Autori u radu [5], razvili su mjerenje razine ulja u spremniku zasnovano na senzoru mase. U ovom radu opisano je didaktičko učilo za kalibraciju senzora mase pomoću računala. Cilj razvoja i izrade navedenog didaktičkog učila jest unaprjeđenje laboratorijskih vježbi iz predmeta koji u svom programu sadrže senzore. Razvoj didaktičkog učila usmjeren je digitalizaciji postupka kalibracije senzora mase kako bi se sam postupak pojednostavnio i ubrzao. Primjenom didaktičkog učila za kalibraciju senzora mase studenti se fokusiraju na sam postupak kalibracije, a ne na spajanje senzora mase i neprecizno mjerenje signala senzora univerzalnim mjernim instrumentima. Didaktičko učilo za kalibraciju senzora mase pomoću računala sastoji se od senzora mase, analogno digitalnog (AD) pretvornika HX711, mikroupravljača ATtiny2313, USB-UART pretvornika CP2102 i aplikacije na računalu za prikupljanje i prezentaciju podataka. Postupak kalibracije senzora mase provodi se postavljanjem etalona mase na postolje za mjerenje mase. Podaci potrebni za kalibraciju senzora mase očitavaju se pomoću aplikacije. Temeljem izmjerenih podataka, linearnom se regresijom parametrira jednadžba pravca koja opisuje ovisnost mase o AD pretvorbi sklopa HX711. Rad je strukturiran na sljedeći način. U poglavlju 2 opisano je didaktičko učilo za kalibraciju senzora mase pomoću računala. Opis uključuje elektronički dio sustava i programsku podršku. Postupak kalibracije senzora mase pomoću računala prikazan je u poglavlju 3. Eksperimentalni rezultati rada s didaktičkim učilom prikazani su u poglavlju 4. Kratki zaključak dan je u poglavlju 5.

# **2. OPIS DIDAKTIČKOG UČILA** *2. DESCRIPTION OF DIDACTIC EQUIPMENT*

U svrhu kalibracije senzora mase pomoću računala razvijeno je i izrađeno didaktičko učilo koje je prikazano blok shemom na slici 1.

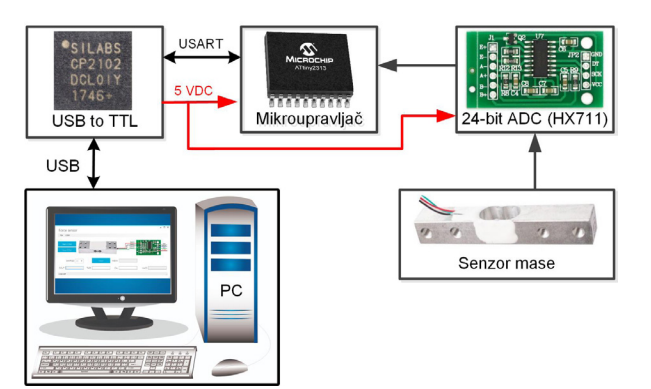

*Slika 1 Blok shema didaktičkog učila za kalibraciju senzora mase pomoću računala*

*Figure 1 Block diagram Didactic equipment for mass sensor calibration with computer*

Osnovni elementi blok sheme didaktičkog učila za kalibraciju senzora mase pomoću računala su:

- senzor mase (engl. Load Cell),
- analogno digitalni pretvornik s pojačalom ulaznog signala HX711,
- mikroupravljač ATtiny2313,
- USB UART pretvornik CP2102,

• aplikacija na računalu za prikupljanje i prezentaciju podataka s didaktičkog učila.

Didaktičko učilo za kalibraciju senzora mase pomoću računala prikazano je na slici 2. Senzor mase mehanički je povezan je s kućištem koje se sastoji od postolja za mjerenje mase i donje ploče. Mikroupravljač ATtiny2313 nalazi se na PCB pločici, a sa senzorom mase je povezan pomoću sklopa HX711. Podatak vezan uz mjerenu masu na računalo se šalje putem USB komunikacije te se obrađuje i prezentira pomoću aplikacije izrađene u programskom jeziku C# i .Net programskom okviru.

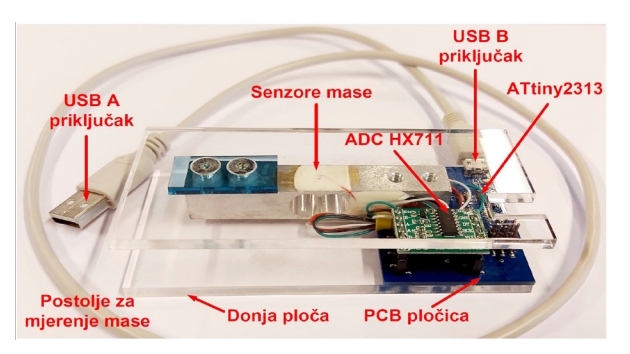

*Slika 2 Didaktičko učilo za kalibraciju senzora mase pomoću računala*

*Figure 2 Didactic equipment for mass sensor calibration with computer*

# **3. ELEKTRONIČKI DIO SUSTAVA** *3. ELECTRONIC PART OF THE SYSTEM*

Mjerenje mase provodi se senzorom mase s otporničkim trakama koje se nalaze u Wheatstoneovom mosnom spoju. Senzor mase napaja se istosmjernim naponom, a na svom izlazu daje napon koji je proporcionalan masi kojom je senzor opterećen [6]. Osjetljivost senzora mase na promjenu mjerene mase je vrlo mala. Izlazni napon senzora promijeni se za nekoliko mV kada se senzorom mjeri masa u rasponu od 0 – 100% nazivnog opterećenja [7]. Iz tog razloga je izlazni signal senzora mase potrebno pojačati. Za pojačanje izlaznog signala senzora mase i AD pretvorbu pojačanog signala koristi se sklop HX711[8]. Shema povezivanja senzora mase s pojačalom i AD pretvornikom HX711 prikazana je na slici 3. Rezolucija AD pretvorbe pretvornika HX711 je 24 bita. Digitalni se podatak sa sklopa HX711 šalje na mikroupravljač putem pinova DOUT i SCK.

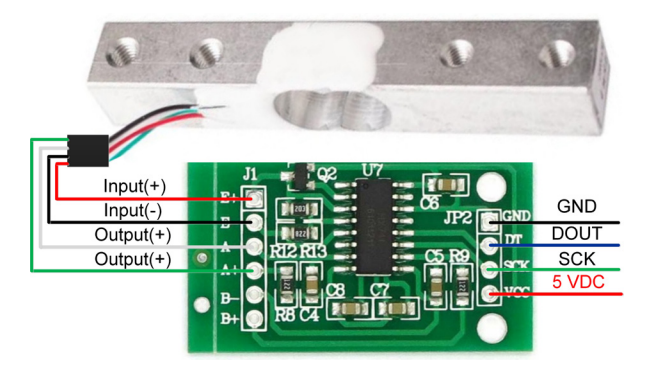

*Slika 3 Shema povezivanja senzora mase s pojačalom i AD pretvornikom HX711*

*Figure 3 Connection diagram of the mass sensor with the amplifier and the AD converter HX711*

Na svaki rastući brid signala takta na pinu SCK šalje se niz od 24 bitova pomoću podatkovnog pina DOUT. Program mikroupravljača ATtiny2313 čita podatke s digitalnog pina DOUT i prosljeđuje ga pomoću UART komunikacije na računalo. Shema elektroničkog sklopa za prikupljanje, obradu i slanje podataka zasnovanog na mikroupravljaču ATtiny2313 prikazana je na slici 4. Pinovi SCK i DOUT sklopa HX711 spojeni su na pinove PD2 i PD3 mikroupravljača ATtiny2313. Komunikacija mikroupravljača ATtiny2313 i računala ostvarena je pomoću

USB - UART pretvornika CP2102. UART sučelje pretvornika CP2102 spojeno je na namjenske pinove PD0 (Rx) i PD1 (Tx) mikroupravljača ATtiny2313 koji podržavaju hardversku UART komunikaciju. USB sučelje pretvornika CP2102 povezno je na mikro USB priključak na PCB pločici didaktičkog učila. Računalo i didaktičko učilo za kalibriranje senzora mase povezuje se pomoću USB kabela (USB A na USB B) koji služi i za napajanje didaktičkog učila. PCB pločica dizajnirana je i izrađena prema shemi na slici 4.

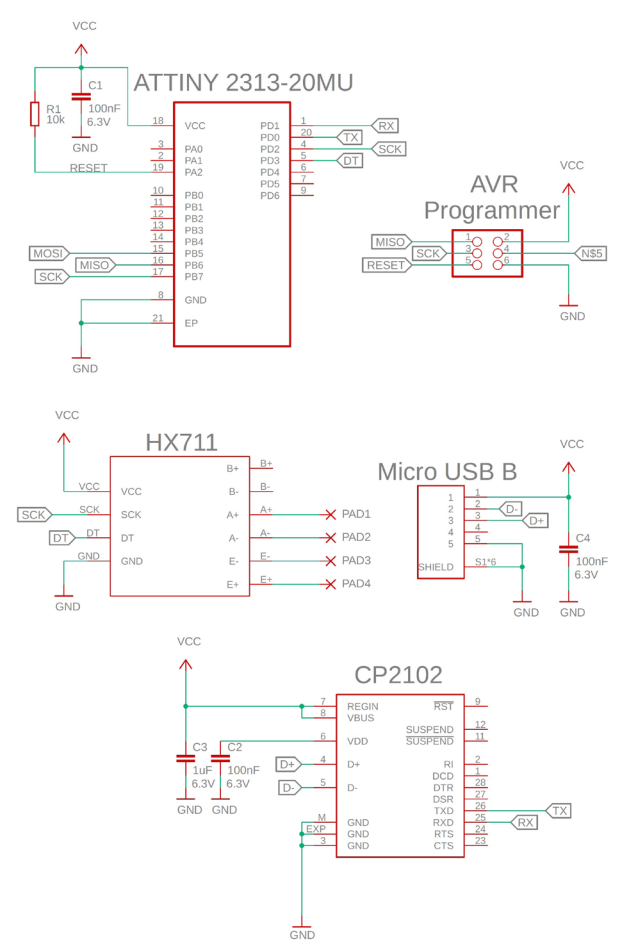

*Slika 4 Shema elektroničkog sklopa za prikupljanje, obradu i slanje podataka zasnovanog na mikroupravljaču ATtiny2313*

*Figure 4 Schematic of an electronic circuit for collecting, processing and sending data based on the ATtiny2313 microcontroller*

# **4. PROGRAMSKA PODRŠKA** *4. SOFTWARE SUPPORT*

U svrhu prikupljanja podataka s didaktičkog učila za kalibraciju senzora mase pomoću računala izrađena je aplikacija "Mass Sensor Calibration"

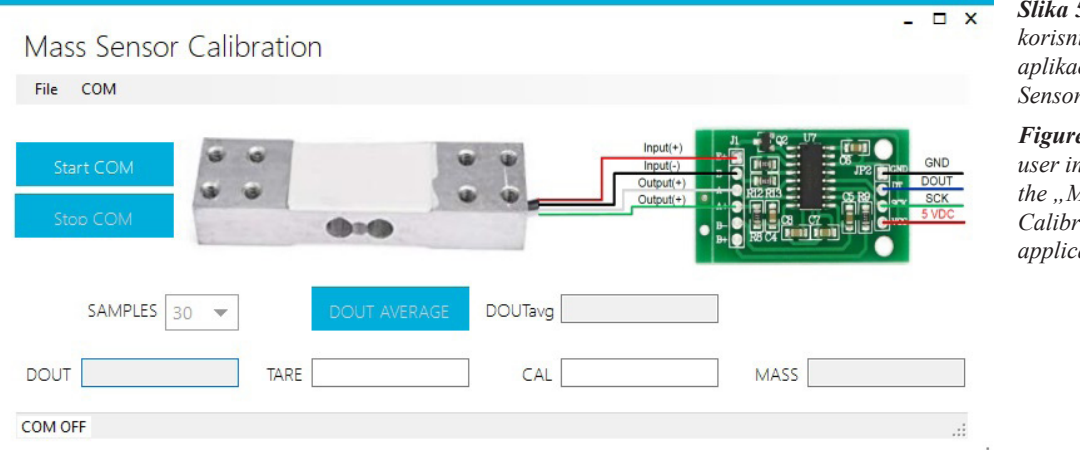

*Slika 5 Grafičko korisničko sučelje aplikacije "Mass Sensor Calibration"*

*Figure 5 Graphical user interface of the "Mass Sensor Calibration" application*

u programskom jeziku C# i .Net programskom okviru. Grafičko korisničko sučelje aplikacije "Mass Sensor Calibration" prikazano je na slici 5. Aplikacija otvara COM port na kojem je spojeno didaktičko učilo i prima uzorke podatka s mikroupravljača ATtiny2313 svakih 100 ms. Podešavanje parametara COM porta može se provesti pomoću prozora sa slike 6 koji se otvara odabirom izbornika COM [9].

Da bi se aplikacijom ispravno prikazivala mjerena masa, potrebno je provesti kalibraciju senzora mase i u aplikaciju unesti parametre TARE i CAL. Mjerena masa prikazivat će se u tekstualnom okviru "MASS". Postupak kalibracije senzora mase bit će prikazan u sljedećem poglavlju. Aplikacija na slici 5 ima tri tipke sa sljedećim funkcionalnostima:

- "Start COM" otvaranje COM porta,
- "Stop COM" zatvaranje COM porta,

• DOUT AVERAGE" – pokretanje dohvaćanja uzoraka AD pretvorbe za kalibraciju senzora mase i izračunavanje srednje vrijednosti uzoraka AD pretvorbe.

Broj uzoraka koji će se uzeti prilikom pritiska tipke "DOUT AVERAGE" određuje se padajućim izbornikom "SAMPLES", a može biti 10, 20, 30, 40 i 50. Tekstualni okviri aplikacije sa slike 5 imaju sljedeću namjenu:

• "DOUTavg" – prikazuje srednju vrijednost AD pretvorbe prilikom uzimanja uzoraka za kalibraciju senzora,

• "DOUT" – prikazuje trenutnu vrijednost AD pretvorbe sa sklopa HX711,

• "TARE" – unos parametra TARE koji masu

neopterećenog senzora mase postavlja u 0,00 g,

• "CAL" – unos parametra CAL koji predstavlja kalibracijski koeficijent senzora mase,

• "MASS" – prikazuje mjerenu masu nakon što je provedena kalibracija senzora mase.

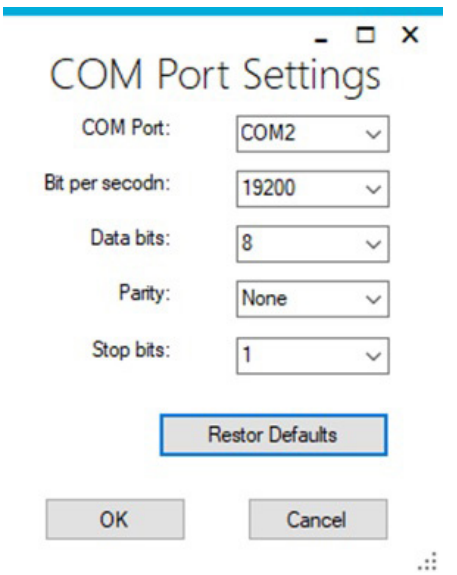

*Slika 6 Postavke COM porta Figure 6 COM port settings*

### **5. POSTUPAK KALIBRACIJE SENZORA MASE** *5. CALIBRATION PROCEDURE OF THE MASS SENSOR*

Kalibracija senzora mase provodi se pomoću didaktičkog učila sa slike 2 i aplikacije sa slike 5. Prije provođenja postupka kalibracije senzora mase, didaktičko je učilo potrebno povezati s računalom pomoću USB kabela te pokrenuti

aplikaciju "Mass Sensor Calibration". Aplikacija se s didaktičkim učilom povezuje pomoću tipke "Start COM" pri čemu se dostupan COM port didaktičkog učila dohvaća automatski. Senzor mase ima linearnu karakteristiku pa se ovisnost mase o AD pretvorbi može opisati pravcem. Kalibracija senzora mase svodi se na određivanje jednadžbe pravca

$$
m = CAL \cdot DOUT + TARE \tag{1}
$$

pri čemu je m mjerena masa, CAL kalibracijski koeficijent senzora mase, DOUT trenutna vrijednost AD pretvorbe sklopa HX711, a TARE je vrijednost mase koju mjeri neopterećen senzor mase [7]. Kalibracija senzora mase na didaktičkom učilu obavlja se pomoću n etalona mase različitih iznosa. U aplikaciji je potrebno odabrati željeni broj uzoraka AD pretvorbe pomoću padajućeg izbornika "SAMPLES" (na primjer  $N = 30$ ). Za svaki se navedeni etalon mase pokreće uzimanja N uzoraka AD pretvorbe pomoću tipke "DOUTavg". Srednja vrijednost N uzoraka AD pretvorbe izračunava se pomoću (2).

$$
DOUT_{avg} = \frac{1}{N} \sum_{i=1}^{N} DOUT_i
$$
 (2)

Budući da vrijeme uzorkovanja AD pretvorbe iznosi 100 ms, vrijeme koje je potrebno da se izračuna srednja vrijednost AD pretvorbe pomoću (2) jest N‧100 ms. Vrijednosti DOUTavg za svih n etalona mase potrebno je zapisati u tablicu. Uređeni parovi (DOUTavg , m) bi zbog linearnosti senzora mase trebali ležati na istom pravcu. Parametri jednadžbe pravca (1) mogu se na temelju uređenih parova (DOUTavg , m) odrediti metodom najmanjih kvadrata, odnosno linearnom regresijom pomoću (3) i (4) [10].

Broj n u (3) i (4) predstavlja broj etalona mase s kojima je provedena kalibracija. Parametri CAL i TARE mogu se odrediti pomoću tabličnog kalkulatora Excel. Pozivom funkcije SLOPE() nad n uređenih parova (DOUTavg , m) dobije se parametar CAL, a pozivom funkcije INTERCEPT() dobije se parametar TARE. Parametre CAL i TARE potrebno je unesti u aplikaciju sa slike 5, nakon čega je kalibracija senzora provedena. Mjerena masa prikazivat će se tekstualnim okvirom "MASS", a izračunava se pomoću (1).

### **6. EKSPERIMENTALNI REZULTATI** *6. EXPERIMENTAL RESULTS*

Kalibracija senzora mase na didaktičkom učilu provedena je pomoću 10 etalona mase  $(n = 10)$ iznosa 50 g, 100 g, 150 g, 200 g, 250 g, 300 g, 350 g, 400 g, 450 g i 500 g. Za svaki postavljeni etalon mase na postolje za mjerenje mase izračunava se srednja vrijednost DOUTavg. Izmjereni podaci za kalibraciju senzora mase prikazani su tablici 1. Kako bi se pokazala linearnost senzora mase, podaci iz tablice 1 prikazani su na slici 7. Primjenom (3) i (4) na podatke iz tablice 1 dobivena je jednadžba pravca (regresijski pravac) senzora mase.

$$
m = 0,003038816 \, DOUT - 322.5 \tag{5}
$$

Regresijski pravac (5) prikazan je na slici 7. Mjereni podaci iz tablice 1 imaju minimalno odstupanje u odnosu na regresijski pravac (5).

Masa koju mjeri senzor mase može se izračunati pomoću (5). U tablici 2 prikazana su mjerenja poznatih masa koje su različite od etalona koji su se koristili za kalibraciju senzora te relativna pogreška mjerenja mase. Relativna pogreška

$$
CAL = \frac{n \sum_{i=1}^{n} DOUT_{agvi} \cdot m_i - \sum_{i=1}^{n} DOUT_{agvi} \cdot \sum_{i=1}^{n} m_i}{n \sum_{i=1}^{n} DOUT_{avgi}^{2} - (\sum_{i=1}^{n} DOUT_{avgi}^{2})}
$$
(3)

$$
TARE = \frac{\sum_{i=1}^{n} DOUT_{avgi}^{2} \cdot \sum_{i=1}^{n} m_{i} - \sum_{i=1}^{n} DOUT_{avgi}^{2} \cdot \sum_{i=1}^{n} DOUT_{agvi} \cdot m_{i}}{n \sum_{i=1}^{n} DOUT_{avgi}^{2} - (\sum_{i=1}^{n} DOUT_{avgi}^{2})^{2}}
$$
(4)

mjerenja mase računa se pomoću (6).

$$
R = \frac{m_{stvarno} - m_{mjereno}}{m_{stvarno}} 100\%
$$
 (6)

*Tablica 1 Podaci za kalibraciju senzora mase*

*Table 1 Mass sensor calibration data*

| i              | $m, \lceil g \rceil$ | $DOUT_{avg}$ |
|----------------|----------------------|--------------|
| 1              | 50                   | 122610,60    |
| $\overline{c}$ | 100                  | 139055,90    |
| 3              | 150                  | 155415,80    |
| 4              | 200                  | 171871,80    |
| 5              | 250                  | 188429,00    |
| 6              | 300                  | 204854,10    |
| 7              | 350                  | 221351,20    |
| 8              | 400                  | 237875,20    |
| 9              | 450                  | 254139,70    |
| 10             | 500                  | 270624,10    |

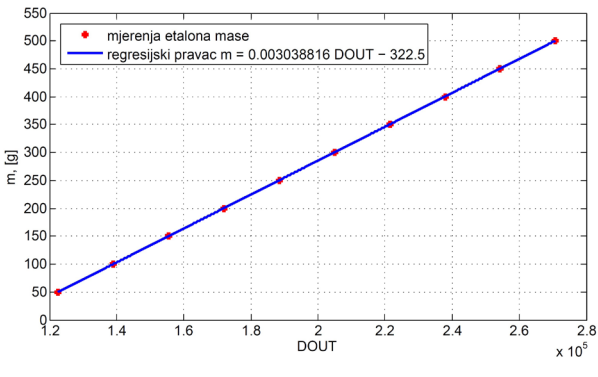

*Slika 7 Regresijski pravac senzora mase m = 0,003038816 DOUT – 322,5*

*Figure 7 Regression line of the mass sensor m = 0,003038816 DOUT – 322,5*

Podaci u tablici 2 ukazuju na uspješnu kalibraciju senzora mase uz najveću relativnu pogrešku mjerenja mase 0,12%.

*Tablica 2 Mjerenja mase i relativna pogreška mjerenja senzora mase*

*Table 2 Mass measurements and relative error of mass sensor measurements*

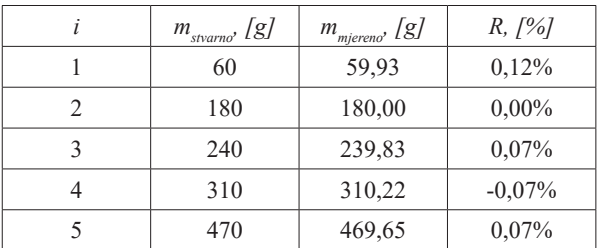

# **7. ZAKLJUČAK** *7. CONCLUSION*

U ovom je radu opisano razvijeno i izrađeno didaktičko učilo za kalibraciju senzora mase pomoću računala. Didaktičko učilo izvedeno je kao kompaktni modul koji se USB priključkom povezuje s računalom. Takvom izvedbom didaktičkog učila smanjuje se mogućnost vanjskih smetnji na vrlo nisku razinu analognog signala senzora mase. Postupak kalibracije senzora mase je digitaliziran i ubrzan što rezultira povećanom efikasnošću provedbe laboratorijske vježbe. Eksperimentalni rezultati prikazuju proces kalibracije pomoću 10 etalona mase. Provedena mjerenja poznate mase nakon kalibracije senzora ukazuju na uspješno proveden postupak kalibracije i nisku relativnu pogrešku mjerenja mase čime je postupak validiran.

#### **8. REFERENCE**

#### *8. REFERENCES*

- [1.] Hercigonja, Z. (2020): Odabrane teme iz didaktike, Varaždin, https://www.bib.irb. hr/887891
- [2.] Matijević, M. (2014): Didaktičke strategije za stjecanje nekih ključnih kompetencija u obrazovanju odraslih, Ključne kompetencije u obrazovanju odraslih, 127-137, https:// www.bib.irb.hr/711220
- [3.] Vrhovski, Z., Obrovac, K., Nižetić, J., Mutka, A., Klobučar, H. i Bogdan, S. (2019): System for evaluation and compensation of leg length discrepancy for human body balancing, Applied Sciences, 2504 – 2531, https://doi. org/10.3390/app9122504
- [4.] Richiedei, D. and Trevisani, A. (2018): Shaper-Based Filters for the compensation of the load cell response in dynamic mass measurement. Mechanical Systems and Signal Processing,  $281 - 291$ , https://doi. org/10.1016/j.ymssp.2017.04.049
- [5.] Mohanasundaram, S., Manikandan P. i Monisha, R. (2014): Design and implementation of load cell based fuel level measurement, 2014 International Conference on Computer Communication and Informatics, 10.1109/ICCCI.2014.6921837.
- [6.] Kumar, R. i ostali, (2018): Analysis of load cell, International Journal of Applied Engineering Research, 274 – 277, https://

www.ripublication.com/ijaerspl2018/ ijaerv13n6spl\_48.pdf

- [7.] Vrhovski, Z., (2019): Sustav za procjenu i kompenzaciju razlike duljina nogu radi postavljanja ljudskog tijela u ravnotežu, Disertacija, Sveučilište u Zagrebu, Fakultet elektrotehnike i računarstva, Zagreb, https:// urn.nsk.hr/urn:nbn:hr:168:304336
- [8.] Zhu, Y., (2017): Design and Validation of a Low-Cost Portable Device to Quantify Postural Stability, Sensors, 619, https://doi. org/10.3390/s17030619
- [9.] Vrhovski, Z., (2020): MIKROUPRAVLJAČI - Programiranje mikroupravljača porodice AVR, Veleučilište u Bjelovaru, Bjelovar, https://vub.hr/izdavastvo/knjiga/ mikroupravljaci
- [10.] Almeida, A.M., Castel-Branco, M.M. i Falcão, A.C. (2002): Linear regression for calibration lines revisited: weighting schemes for bioanalytical methods, Journal of Chromatography B, 215 – 222, https://doi. org/10.1016/S1570-0232(02)00244-1

### **AUTORI** *‧ AUTHORS*

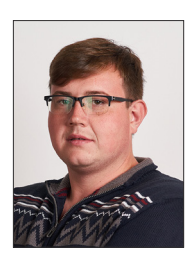

**● Goran Benkek -**Rođen je u 1995. Koprivnici. 2014. godine završava srednju elektrotehničku školu u Koprivnici te nastavlja visoko obrazovanje na Visokoj tehničkoj školi u Bjelovaru, smjer Mehatronika. Kroz

studij sudjeluje u projektima fakulteta te odlazi na Erasmus+ razmjenu. U suradnji s predavačima piše dva znanstvena članka na području tehničkih znanosti, polje elektrotehnika. Završava studij 2017. godine s nagradom za najbolji prosjek ocjena te nagradom za najbolji završni rad. Početkom 2018. godine počinje raditi u privatnome sektoru te krajem iste godine zapošljava se na Veleučilištu u Bjelovaru, na radnom mjestu laboranta. Paralelno uz rad, 2019. upisuje specijalistički diplomski studij elektrotehnike, smjer automatika te 2021. godine završava studij. Izradio je više didaktičkih učila i nastavnih materijala za laboratorijsku nastavu. Naknadno objavljuje dva stručna članka. 2022. izabran je u nastavno zvanje predavač za znanstveno područje tehničkih znanosti, polje elektrotehnika.

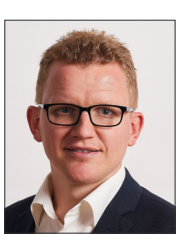

**● Zoran Vrhovski -** Rođen je 1987. godine u Bjelovaru. Srednju Tehničku školu u Bjelovaru, smjer Elektrotehničar, završio je 2005. godine nakon čega upisuje Fakultet elektrotehnike i računarstva Sveučilišta u Zagrebu.

Za postignute uspjehe tijekom preddiplomskog studija 2007. godine primio je nagradu "Josip Lončar", dok je njegov studentski rad "Upravljanje balonom tipa Zeppelin vizualnom povratnom vezom" nagrađen Rektorovom nagradom u 2008. godini. Godine 2010. završava diplomski studija elektrotehnike i informacijske tehnologije, smjer automatika. Doktorirao je 2019. s najvećom pohvalom (SUMMA CUM LAUDE) na temu "Sustav za procjenu i kompenzaciju razlike duljina nogu radi postavljanja ljudskoga tijela u ravnotežu". Prvi puta se zapošljava na Veleučilištu u Bjelovaru kao asistent za znanstveno područje tehničkih znanosti, polje temeljne tehničke znanosti, grana automatika 2010. godine gdje je i danas zaposlen. Trenutno je u zvanju profesora visoke škole za znanstveno područje tehničkih znanosti, polje temeljne tehničke znanosti, grana automatika. Funkciju voditelja preddiplomskog stručnog studija Mehatronika na Veleučilištu u Bjelovaru obnaša od 2015. godine, a od 2017. godine obnaša funkciju Prodekana za nastavu i studente. Voditelj je organizacijskog odbora IT&Tech konferencije B.IT:con. Sudjelovao je u vanjskim vrednovanjima visokih učilišta i u izradi elaborata studijskih programa Mehatronika i Računarstvo. Autor i koautor je 30 znanstvenih i stručnih radova, četiri knjige i brojnih nastavnih materijala.

**Korespondencija ‧** *Correspondence* zvrhovski@vub.hr

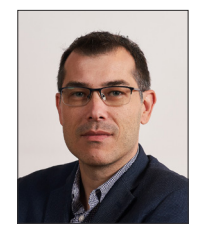

**● Krunoslav Husak -** Rođen je u Virovitici, 1981. godine. Srednju tehničku školu završava u Daruvaru, 1999. godine. Nakon završetka studija računarstva na Fakultetu elektrotehnike i računarstva te pedagoško-

psihološkog obrazovanja, radi kao nastavnik informatičke skupine predmeta u Tehničkoj školi Daruvar. Od 2018. je na radnom mjestu predavača na Veleučilištu u Bjelovaru. Tijekom i nakon studija radi na razvoju raznih desktop i web aplikacija poput sustava za unos i recenziranje pitanja za potrebe Državne mature. Predavač na TEDx NKPP Bjelovar s temom "DIY Smart Home".